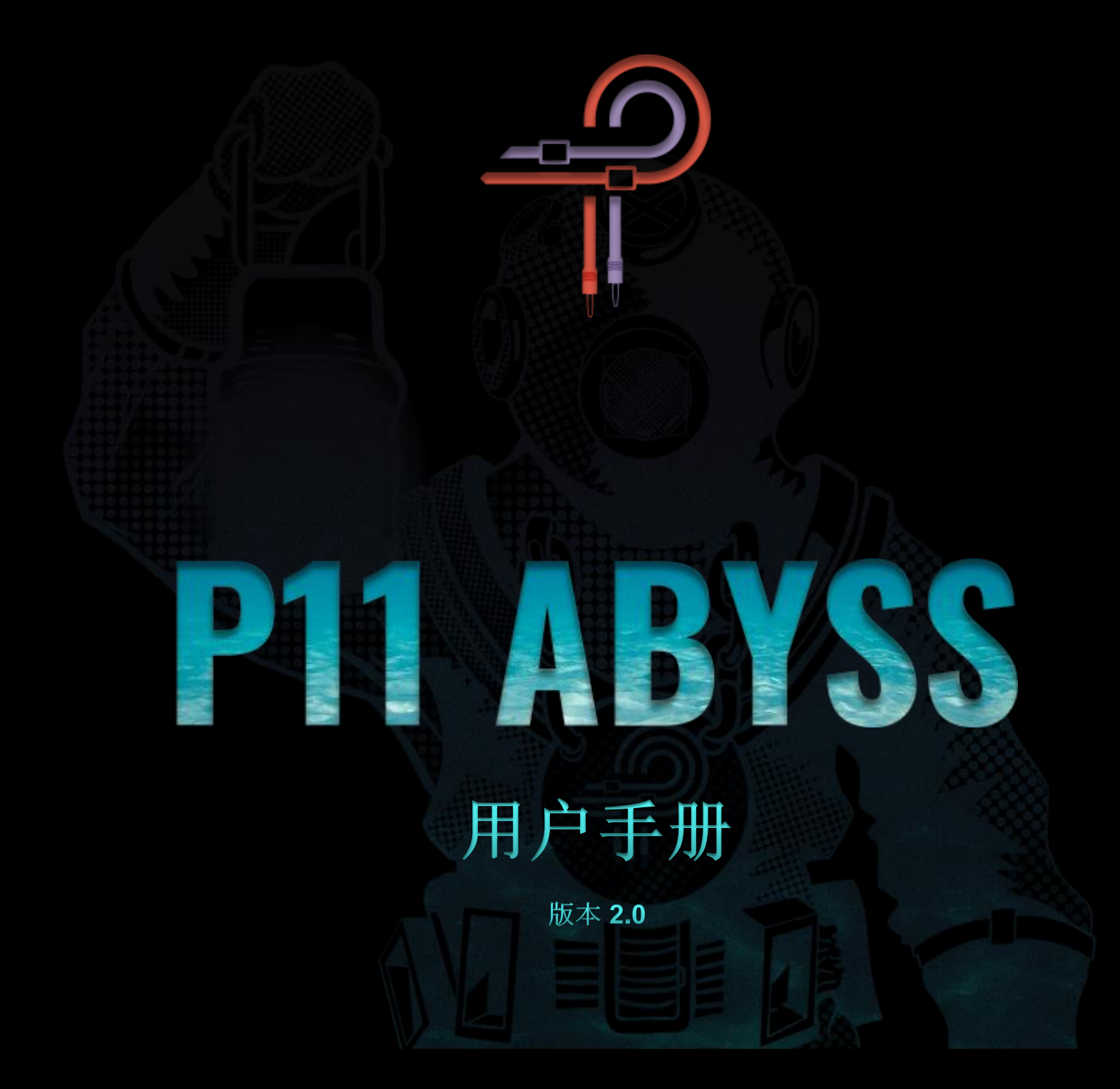

**前言**

深海之底,究竟有着何等深邃的奥秘?等待我们的又会是怎样神秘的未知领域?我们将会从这次的探险中带回怎样奇幻的传说?这些问题驱使 着勇敢的冒险家,激发着不断追问的发明家们的雄心壮志。从一系列毫无成果的尝试之中脱颖而出,正是寻找到了珍贵财富的人。欢迎来到 Abyss 深渊。

Pulsar Modular 的研发团队并未满足于开发一款超越软硬件世界中其他任何设备音质的压缩器。他们希望在每个声音细节上,进行深度的探索 和挑战。例如,压缩器的启动(Attack)和释放(Release)时间是否支持 1 微秒的精度,同时还能保持稳定可靠? 阈值(Threshold)是否可以对每一 个细微差异做出稳定而富有音乐感的反应,即使被设定为-50 dB? Abyss 深渊是否能够匹敌各种硬件音频设备所带来的所有流畅、坚固、有音 乐性、柔和、开放和节奏感,无论是最好的母带压缩器,还是用来激励鼓质感的硬件音频设备?所有这些问题都会激发出无限的想象力、创造 力和发明力。而 Abyss 深渊的设计、建造、调试和维护的历程,真正是一段跨越时代的旅程。

在现代的音乐制作领域,制作人、工程师和艺术家们不应该被不同压缩器物理条件所限制,也不需要将这些信息转化为选择正确工具的判断标 准。以往的物理硬件设计所带来的限制已经成为过去。从前,我们或许会选择 VCA 压缩器以获得深邃而具有冲击力的效果;选择 Opto 光电压 缩器以获得干净而通透的声音;选择 Vari Mu 压缩器以获得流畅而有节奏感的声音。Abyss 深渊彻底摒弃了这些物理硬件所带来的规则和限 制,使得它可以完美地表现任何声音特征。无论是激进的、有力的、通透的、柔和的、紧实的、干净的还是脏的**……**Abyss 让你摆不同硬件的 局限性,让你梦想中的声音变得触手可得。

Abyss 可以为您的声音绘制出的无尽的色彩。精心的设计,使其可以在分轨, 分组总线, 混音总线, 母带等各个方面使用。 此时彼时,Pulsar Modular – **创造难以置信的声音**

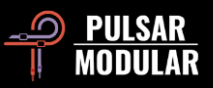

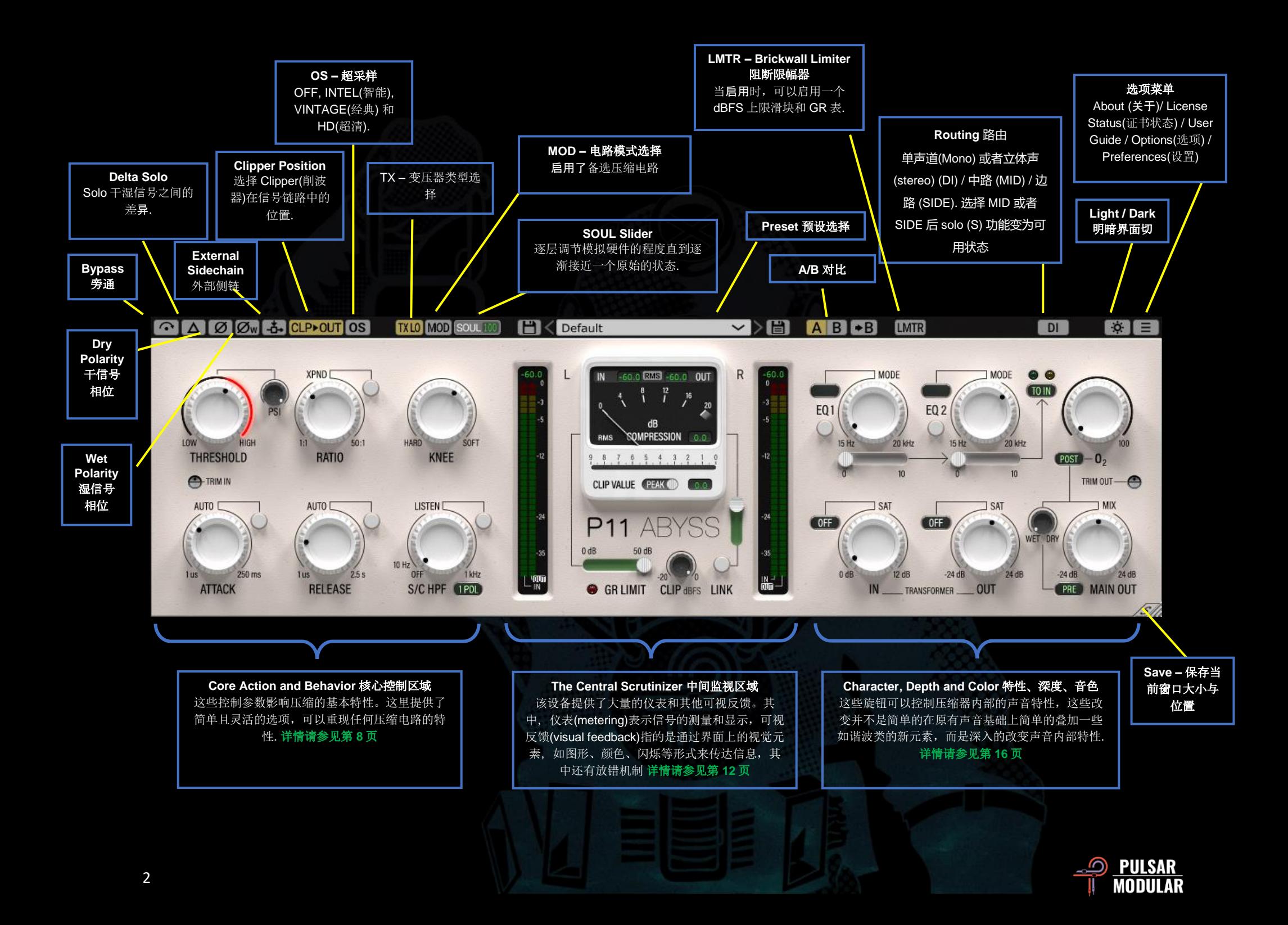

 $\odot$   $\odot$ 

Bypass 旁通,是将没有处理的声音输出

 $\Delta$   $\Delta$   $\Delta$ Delta solo 德尔塔 Solo 可以让你听到处理和没处理声 音的区别,让你听到这个插件为原信号添加或者减少了什么

[Ø]Ø] Dry polarity 翻转干信号的相位.

 $[Øw]$  $Øw$ Wet polarity 翻转输入信号的相位, 这样处理后的信号 就相应也是翻转的

 $-5 - 5 -$ The external sidechain 外部侧链开关,打开后将根据 侧链信号进行压。请参考你所使用的 DAW 设置外部侧链.

CLP>OUT 选择 Clipper(削波器)在信号链路中的位置. **CLPMAIN** CLP►S/C 点击左侧则将 Clipper 向前移动,点击右侧则向后移 **CLIP OFF** 动。按下 shift 键然后点击左侧将关闭 Clipper **RAW**>CLP

注意*:* 本文中 *TRANSFORMER IN(*变压器输入*)* 和 *TRANSFORMER OUT*(变压器输出)按钮通常是 *T. IN* 和 *T. OUT.*

CLP▶OUT: 信号链路默认状态是这样的 T. IN >> COMPRESSOR >> CLIP >> T. OUT >> MIX >> MAIN OUT. 这个选项能最大程度 的保证压缩器特性不被 Clipper 影响.

CLP▶MAIN: 信号链路为 T. IN >> COMPRESSOR >> T. OUT >> MIX >> CLIP >> MAIN OUT. 这个模式通过将 Clipper 放在变压器 后,可以制造出 'larger than life' 的声音

CLP▶S/C: Clipper 放在侧链 sidechain 前. 信号链路是这样的 T. IN >> COMPRESSOR >> T. OUT >> MIX >> MAIN OUT. 当你不 想原始信号被 Clipper 影响但又想让 Clipper 帮你磨平超过阈值的 信号时候可以这么操作。

CLIP OFF: 不使用 clipper. 这时信号可以超过 0 dBFS.

RAW▶CLP: 信号链路为 CLIP >> T. IN >> COMPRESSOR >> T. OUT >> MIX >> MAIN OUT. 当你想让明显听到超过阈值情况下的 过载声音的时候可以使用这个选项

 $\log |\text{os}|$ P11 Abyss 可以在数倍原采样频率下进行超采样工作

当超采样关闭时, Abyss 会在当前原始采样频(x1)率下工作且延迟 (latency)值为 0.

当超采样开启,有三种不同选项,请参见下面对 INTEL(智能模式), VINTAGE(经典模式) 和 HD(高清模式)的介绍

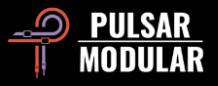

[INTEL] INTEL (智能模式) 默认开启两倍超采样 (x2)。 自动全频扫 描降低混叠失真(Aliasing)。 处理量的大小取决于音频信号本身的 强度和用户推多少

[VINTAGE] VINTAGE 经典模式自动启用两倍超采样 (x2)。这个模 式下平滑的滤高频波曲线既能有经典的 rolled-off 特点 h 还能保持 Aliasing 不被滤波, 从而既有 vintage 设备丝滑的声音特色还有现 代的失谐失真。在 44.1 kHz 和 48 kHz 效果更好。

 $[HD]$ HD 高清模式会将超采样频率设置为 384 kHz. 和智能模式一 样会自动全频扫描降低混叠失真(Aliasing)。 高采样率下可以依然 保持一个合理的 CPU 使用量。这个模式适用于母带和一些关键轨 道的混音。

HD 模式的超采计算倍率如下:

- 44.1 和 48 kHz 采用 8 倍(x8)超采样倍率
- 88.2 和 96 kHz 采用 4 倍(x4)超采样倍率
- 176.4 和 192 kHz 采用两倍(x2) 超采样倍率, 此采样频率 会自动关闭 HD 模式。INTEL(智能模式) 和 VINTAGE(经典 模式) 变为可用状态
- 384 kHz 采样频率下会自动关闭超采样

**TXLO** 变压器(Transformer)的选择会改变低频的特性(低于 **TXLM** 20Hz)。最低截止频率为 20 Hz。设为"LO"可以获得更深 **TXMID** 沉的低频, 设为"HI"则能让低音更为紧实。请用耳朵来判 **TXHM**  $TKHI$ 断选择最合适的选项。

## 默认值为 LO

左键单击选择之前的选项,右键单击选择之后的选项

MOD MOD 打开后会启动一个基于 A/B 类前置放大器阶段的替 代电路,其压缩部分由 Pulsar Modular 的首席设计师 Ziad Sidawi 根据自己的耳朵听感调试出来的。

**SOUL** 正如所有高质量模拟硬件设备一样,这个 SOUL 控制的 是经过该插件的的标志性模拟声音,即使没有调这个插件的任何参 数,这个特色的声音也是有的。

SOUL 的调节范围从 100%开始, 这时体验到的是特色声音, 到 0%,这时信号接近原始的数字信号状态,但仍保留模拟硬件特性 的本质。在这两个极端之间,展现了在使用模拟硬件中不易实现的 各种模拟行为。

 提示: 请认真了解 MOD, PSI, SOUL 和 O<sup>2</sup>. 这些控制选项是这 **个插件的核心, 是能模拟出传奇硬件设备声音对关键部分。** 

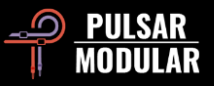

提示:在我们的"靠谱"音频工作室(No-nonsense Audio Workshop)中,可以试听 SOUL 如何控制声音的饱满程度。视频 链接:[https://www.youtube.com/watch?v=EEA\\_KC6pXpo](https://www.youtube.com/watch?v=EEA_KC6pXpo)

**HK** Default  $\sim$   $\triangleright$   $\blacksquare$ 预设(Preset) 浏览器可通过位于浏览器左侧的保存图标(直接保存 Save)修改 当前选定的预设,也可通过位于浏览器右侧的保存图标(另存 为...Save As)创建新预设。左侧保存图标旁将出现红色星号\*, 表 示当前加载的预设已被修改并可以被覆盖保存。

 提示:请查看本文档的预设指南部分,详细描述了一些包含的 预设,并给出了预设设计者建议如何使用预设的指导。在没有说明 的情况下,可以以可能的减益(Gain Reduction)目标为起点,调整 阈值(Threshold),然后从那里微调其他参数。有可能预设设计师 在设计名为"*Crush*"的预设时并没有考虑到 *0.5 dB* 的减益!

 $A$  $B$  $\rightarrow$  $B$ A/B 功能可以暂时存储不同的设置以进行快速比 较。箭头按钮可以将当前选中的一侧复制到另一侧。

提示:当比较设置时,点击 *A/B* 按钮将执行切换。不是点 A 换 A,点 B 换 B。而是点这个部分哪里都会切换,这样就可以闭上双 眼去更客观的对比。

LMIR LMIR [0.0 dBFS] GRO.OdB Abyss 上在总输出前有一个模拟 (Analog)风格 的 brickwall limiter(截止型限幅器)

这个 limiter 不允许信号强度超过 0 dBFS 。请铭记, 由于这是一个 模拟风格的 limiter, 超限(overshoots)是可能会发生的。这时声音可 能会有一个非常微妙且厚重的染色

最高输出值(ceiling)可以设置为 0 至-18dBFS

| MID | SIDE | DI. 线路切换模式,DI 模式就是可在单声道 (mono) 立体声 (stereo)之间切换 , 也可在中路 (MID) 或者 边路 (SIDE)之间切换 Abyss 不能在一个插件里同时控制中路 (MID) 和边路 (SIDE) 你需

要插入两个 Abyss, 一个控制 中路 (MID)一个控制 边路 (SIDE) 当在 MID 或 SIDE 模式下工作时, Abyss 会输出一对组合通道 (其 中一个正在被处理,而另一个则没有),以便在混音的中听到取处 理效果。如果要分离通道听,请按 S 按钮。

 $\vert S \vert$ S 按钮(在 DI 模式下不可用) 可以用来单独听中路 (MID) 或者 边路. 点下后,S 按钮会闪烁

 $\circ$  |  $\bullet$ 插件面板在浅色模式和暗色模式之间切换。默认情况 下启用浅色模式。.

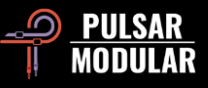

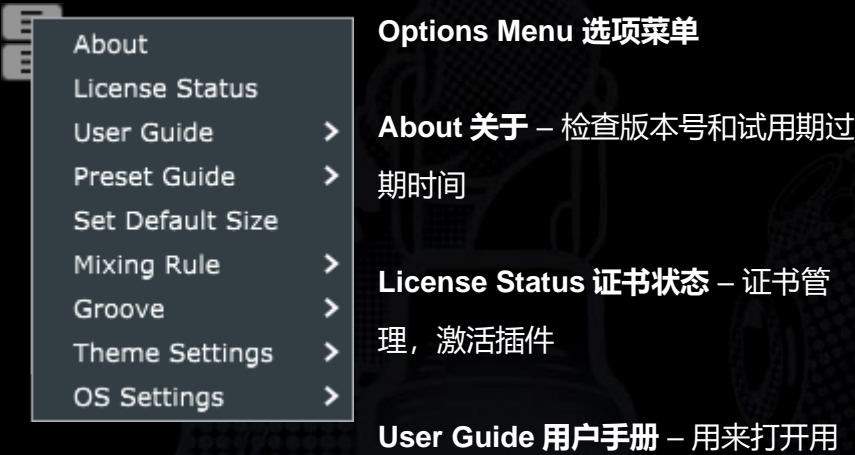

户手册

**Preset Guide 预设指南** – 打开预设指南。 预设指南提供了丰富的 信息,介绍如何有效地使用特色预设。预设设计师的首字母缩写通 常出现在预设名称的末尾,方便识别这些特色预设,了解设计师的 思维世界,学习预设背后的意图,还有如何将其应用到你的混音和 母带的建议,可在学习这部分的过程中获得一些有用的技巧

**Set Default Size** 设置默认窗口大小– 设置插件窗口的默认大小为 当前大小。这是一个全局设置。当前窗口不会受到影响

**Mixing Rule** – 湿(WET) /干 (DRY) 混合比模式

• Linear 线性: 这是许多插件常用的传统或标准湿干混合规 则。干声电平等于全增益减去湿声电平

- Balanced 平衡模式: 当 MIX 为 50%时,干声和湿声信号都 处于全增益状态, 与 Linear 线性相比, 结果会产生电平增 加。当 MIX 向逆时针旋转到 WET 时,干声电平降低。当 MIX 向顺时针旋转到 DRY 时, 湿声电平降低。
- Sin3dB: 使用 3 dB 等功率正弦定律, 这意味着在 MIX 为 50%时,信号将增加 3 dB 增益。干湿信号的关系类似于 Linear 线性模式,但是使用正弦波形状的斜率来调整电平.
- Sin6dB: 使用 6 dB 等功率正弦定律。MIX 设为 50%时,与 Linear 选项的电平接近。与 Sin3dB 类似, 使用正弦波形状 的斜率调整, 但比 Sin3dB 更自然, 并且行为与 Linear 线 性模式有些相似。.

 技巧:试用 *Sin3dB* 或 *Sin6dB* 以获得更具创意的综合滤波效果 ,使用 *Linear* 线性或 *Balanced* 平衡以获得更传统的混音行。

Groove - 这个设置会影响 ATTACK (触发时间)和 RELEASE (释放时间)如何与音频相互作用。当 Groove 关闭时, 压缩器将 严格遵循为触发时间和释放时间设定的具体值。开启 Groove 时, Ratio(压缩比率)和实时的 Gain Reduction (增益降低)将影响 压缩器的 ATTACK (触发时间) 和 RELEASE (释放时间)。以下 是可用的具体选项:

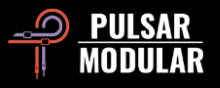

• ATTACK: 当 Groove 启用时, ATTACK (触发时间) 表现得几 乎像是有弹性的,呈现一种膨胀的反应,同时又被紧紧地限制。相 比之下,当关闭时,触发时间严格地控制声音的瞬态。

• RELEASE:当 Groove 启用时,音频在释放时会对曲线施加压 力,导致轻微的形变,并伴有一个受限的摇摆动作。相反,当关闭 时,压缩的曲线和时间严格保持原有状态,没有任何形变。

提示: 请多尝试一些不同的 ATTACK (触发时间)和 RELEASE (释放时间)和 Groove 的设置组合。不同的情况可能需要不同的 方法!

提示: 在我们的"靠谱"音频工作室 (No-nonsense Audio Workshop)中,可以试听 Groove 的效果: *[https://www.youtube.com/watch?v=EEA\\_KC6pXpo](https://www.youtube.com/watch?v=EEA_KC6pXpo)*

Theme Settings 主题设置 - 根据以下选项, 切换面板和控件的外 观主题:

- Bright (明亮) 明亮主题。
- Dark(暗黑)- 暗黑主题。
- Grey (灰色)- 灰色主题。

• Preset (预设) - 选择这个选项时, 主题可与每个预设一起存储 和调用。选项菜单的正下方有对应的选择图标。

OS 设置 – 设置超采样选项:

• OS 跳过 Clipper (限幅器): 如果选择了这个选项, Clipper (限幅器)电路不会被超采样程序处理,从而节省了 CPU。

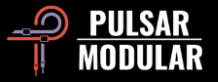

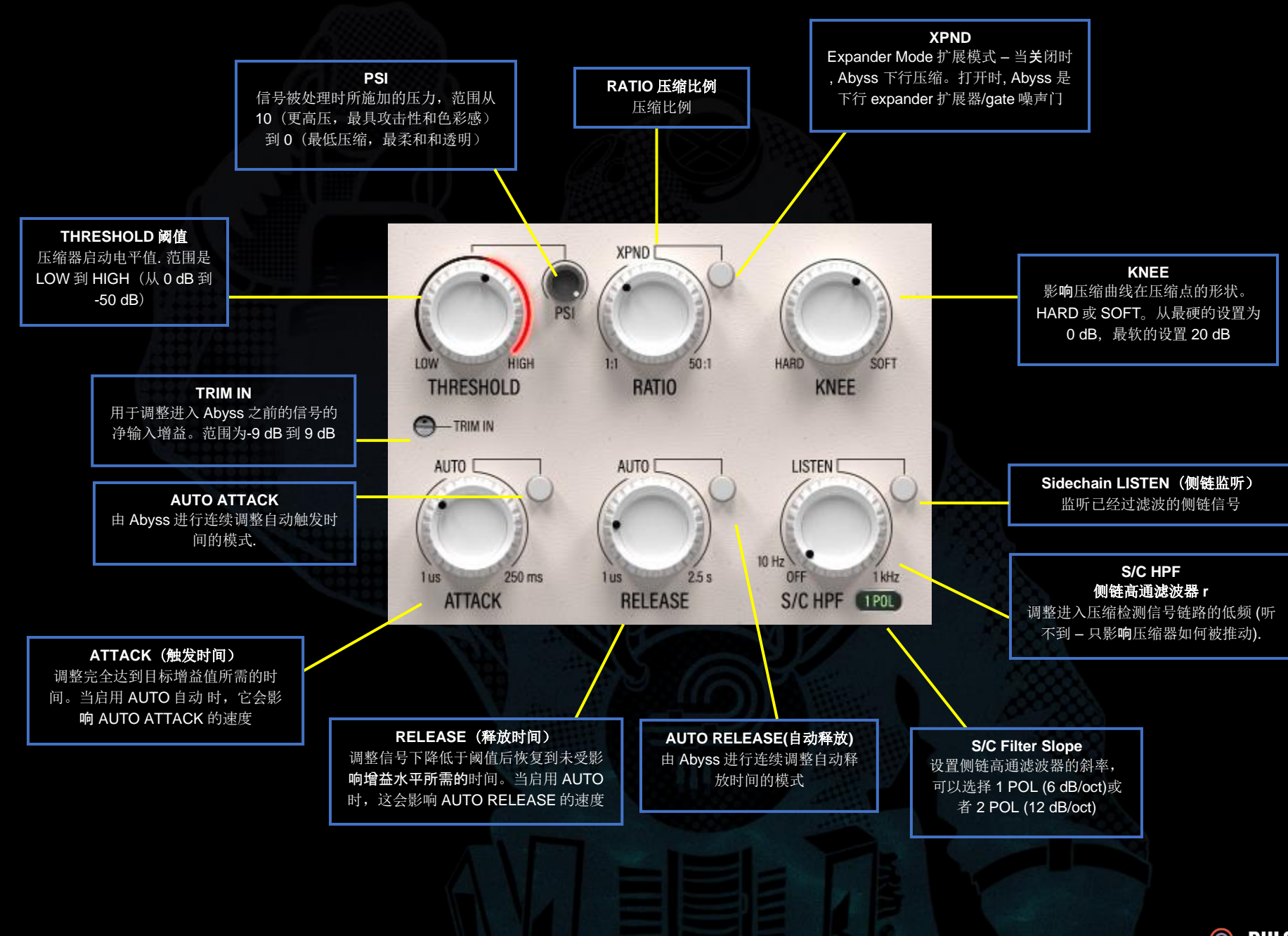

**PULSAR** ∩ **MODULAR** 

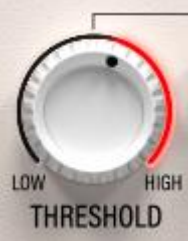

设置应用增益调整的电平。

当 S/C(侧链)信号超过阈值时,输入信号的压 缩比例将按照 RATIO 旋钮的系数进行。

请注意,THRESHOLD 检测的是 S/C 信号而不是

输入信号。

阈值范围为 0 dB (HIGH) 到 -50 dB (LOW)

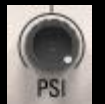

PSI (压力) 旋钮影响 Abyss 处理音频信号的基本特性。 PSI 范围从 10 (最高压力)到 0 (最低压力)。

当压力高时,Abyss 对信号做出激烈的反应。声音有力、坚实和凶 猛。当压力完全 release 时, Abyss 可展示它温柔的一面。声音平 静、细腻、透明和精致。Abyss 可以自由地在这两个极端下表现出 美好的声音特性。

PSI 是 Abyss 可以模拟许多不同硬件压缩器的关键部分。它通过改 变每个旋钮的 0.1 步长, 改变 Attack 和 Release 来影响压缩的感 觉。尽管它提供了强大的功能和令人难以置信的灵活性,它的使用 却非常简单。只需操作旋钮,闭上眼睛,进行调整,听听它如何影 响每段音乐的声音。

 提示:在微调时,记得探索一下 MOD、PSI、SOUL 和 O2 的 组合,这可以真正了解这些部分单独使用和组合使用的影响。

提示:试听 PSI 效果,请访问"靠谱"音频工作室: [https://www.youtube.com/watch?v=EEA\\_KC6pXpo](https://www.youtube.com/watch?v=EEA_KC6pXpo)

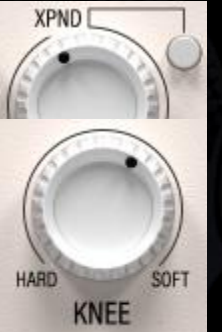

RATIO 当触发信号电平超过阈值时, Abyss 根 据这里的 RATIO(比例)来进行压缩。XPAN 打开 扩展(expander)模式。压缩的效果由 THRESHOLD, KNEE, RATIO, ATTACK, RELEASE 的设置值和输入信号决定。

KNEE 是拐点斜度 (过渡点的平滑程度) 当选择 SOFT 时, 在过渡点压缩值是逐渐触发的, 选择 HARD , 压缩值则立 即达到最大值。

提示: 实际情况中, 更平滑的压缩拐点斜度(软拐点)可以减少 从未压缩到压缩信号的明显过渡。因此,软化拐点可以使受影响的 瞬态逐渐被衰减,从而减少攻击性,听起来更自然。简单地说,这 可能意味着在拥有快速音头的同时,仍然允许自然的瞬态能量和冲 力出现。

TRIM IN 微调钮提供了无染色的输入增益, 允许在任 -TRIM IN 何其他处理之前对输入信号进行电平调整。这对于无染色地提高或 降低过低或过高的输入信号很有用。

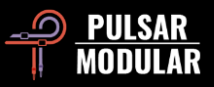

在调整 TRIM IN 或 TRIM OUT 微调钮时,按住 shift 键,以便用 相反的微调钮进行同等补偿。

提示:尝试用它来把增益阶段变成预置,以达到所需的增益减 弱,而不必改变 THRESHOLD。

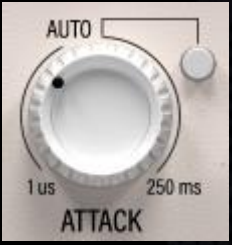

ATTACK (触发时间) 控制信号完全达到目标 增益调整的时间, 取决于阈值和比率设置。

如果启用 AUTO (自动), 那么 Attack 是由 Abyss 不断且动态地决定的。程序依赖的触发 时间的速度可以通过调整 ATTACK 旋钮来设置。当打开 AUTO

时,控制范围在-10 到 10 之间。

 提示: 在分组、总线或母带中,尝试使用比你习惯的更高的数 值,因为 Abyss 是一个 RMS 而不是一个峰值压缩器。如果你感到 你的混音动态不够,不要害怕使用 100 到 150ms 的 Attack!

 提示:虽然 Attack 总被通过快或慢来描述,但请记住,它总是 相对于输入信号的。对低音吉他来说是快的 Attack 设置,对小军 鼓来说可能是慢的, 所以要根据使用场景灵活判断。

 提示:设置快速或慢速的 Attack 都是关于如何处理(或不处 理)瞬态。更快的 Attack 将直接影响瞬态,以某种方式控制或操 纵它。例如,当与中慢速 Release 结合时,它可以帮助平滑一个 不平衡的表现,或者当与快速 Release 结合时,它可以帮助一个 松散的踢腿变得有力度和清晰。较慢的 Attack 将允许瞬态不受影 响地通过,强调音头的音色&演奏处理和一个清晰的源信号。没有 天经地义的好参数与坏参数。铭记:一切声音都未必需要更多的冲 力或更多的控制,应该结合整体混音去听,再决定它需要什么处 理。

注意:请阅读本用户指南的提示、技巧和技术部分,了解使用 自动触发时间和自动释放时间的方法。

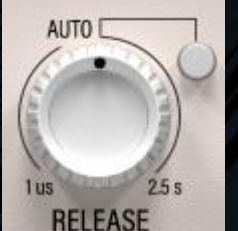

RELEASE (释放时间) 控制的是, 信号值一旦 下降到阈值以下,它完全恢复到未受影响的增 益水平所需的时间。

如果启用 AUTO 自动模式,释放时间由 Abyss 持续且动态地决定。与程序有关的释放时间的速度可以通过调整释 放旋钮来影响。启用自动模式时,数值范围在-10 到 10 之间。

 提示: 在压缩混音总线时,增加释放时间将提供一个更宽的立 体声图像。

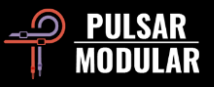

 提示: 较快的释放时间倾向于增强信号的节奏感,因为受控的 增益运动有助于推动和拉动一个元素向前和向后。较慢的释放时间 倾向于增加信号的密度并巩固它所占据的位置,因为它在一个更稳 定的时间段内减少了动态范围。和释放对听感的影响并不是一个刻 板参数命题。想想看,多个压缩器也可以共同影响一个声音元素。

注意:请阅读本用户指南的提示、技巧和技术部分,了解使用 自动攻击和自动释放的方法。

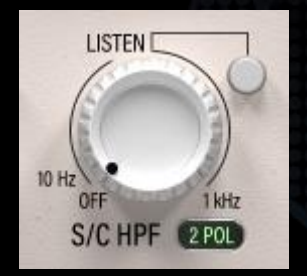

S/C HPF 对检测器电路应用了一个高通滤波 器。这个滤波器并不直接影响处理后的信号 的声音。

HPF 的斜率可以通过 S/C HPF 标签右边的

1 POL/2 POL 开关来调整。1 POL 选项提供了一个 6dB/oct 的滤 波器斜率,而 2 POL 选项提供了一个 12dB/oct 的滤波器斜率。

一个声音元素在它所跨越的低频范围内含有更多的能量,尽管人耳 听起来是平衡的,这种情况并不罕见。在某些情况下,这种能量会 超过阈值,远远超过同一元素的高频,这可能会导致不稳定的动态 响应。这个滤波器允许对输入信号的低频进行衰减,以追求稳定的 动态处理。

使用 "LISTEN "按钮,可以听到送入探测器的信号。 当鼠标位于此控件上方时,同时按下键盘上的 CTRL+ALT (Windows) 或 CMD+OPTION (Mac) 将临时禁用此控件。

 提示: 还要看看侧链输入 EQ 部分(EQ 目标开关的 TO SC 设 置)。与 S/C HPF 滤波器一起使用,影响检测器电路的不可闻信 号可以以你能想象到的任何方式进行再平衡和再塑造。这就为检测 器电路对你的音频的反应提供了非常精细和灵活的控制,超越了可 听信号的触发。

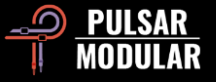

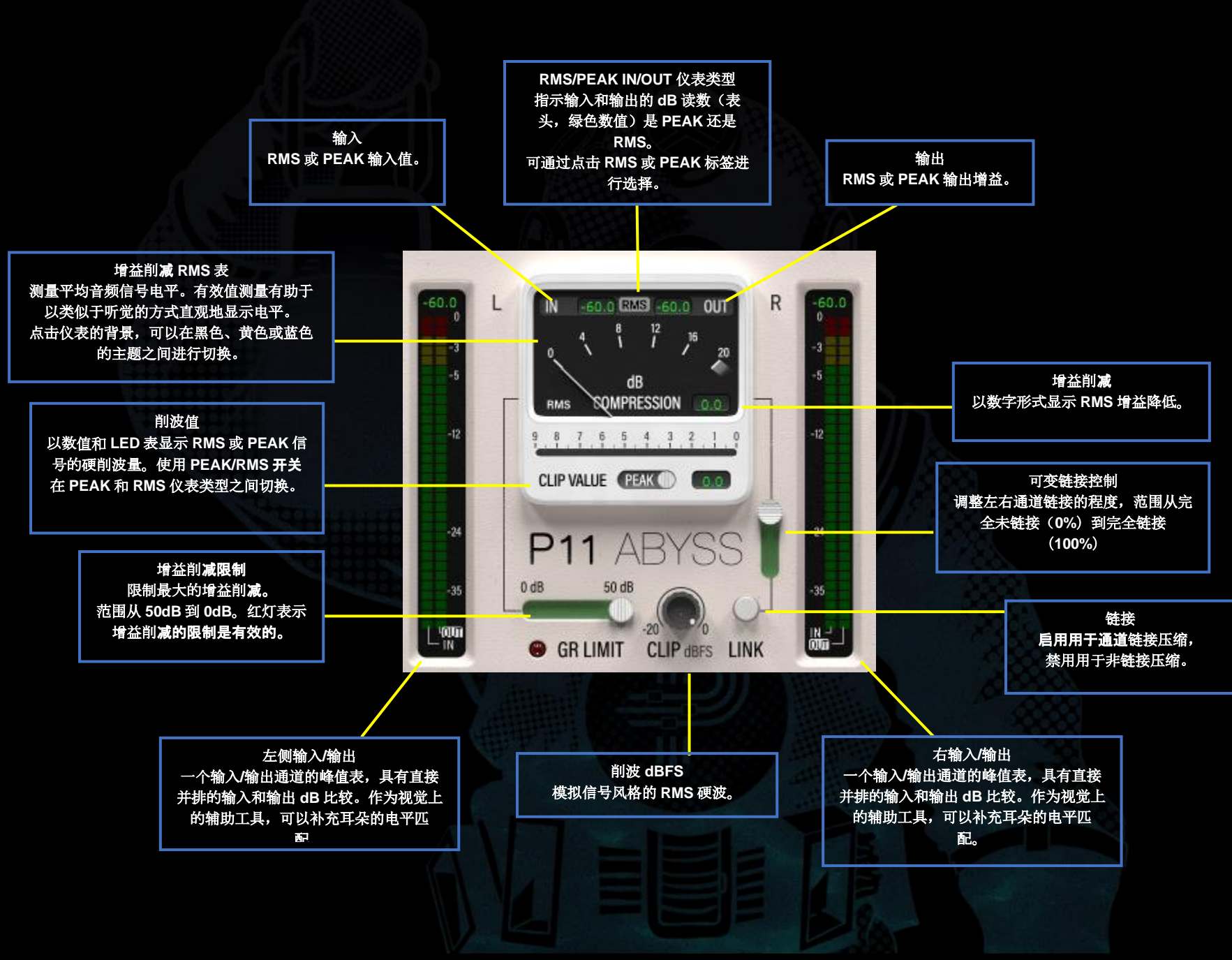

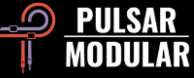

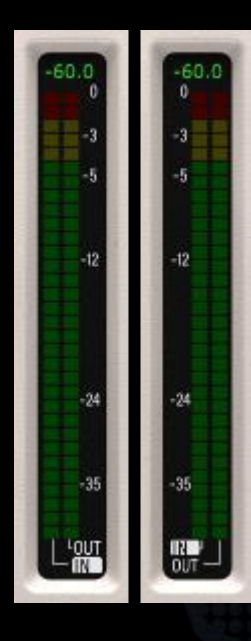

LED 表同时显示峰值和有效值的输入和输出电 平,有效值表示为表的主要部分中不断更新的 "实心" LED 块, 峰值表示为 "保持" LED 灯, 它总是出现在有效值块的上方。

在仪表顶部显示的值是 L 或 R 通道特定的峰 值或 RMS 值(相对于 VU 表头显示的 LR 平 均值)。显示的是峰值还是有效值由 VU 表头 的 RMS/EAK 选择决定并与之同步。

在表的底部,IN 标签或 OUT 标签被突出显示。如果选择了 IN, 那么仪表顶部显示的数值将与 VU 表头显示的 IN 数值同步, 反 之, 如果选择了 OUT, 数值将与 VU 表头显示的 OUT 数值同步。 点击任何一个标签都可以切换到备用的选项。

这些仪表提供了一种视觉上的校准帮助,在增益匹配输入和输出水 平时,可以与你听到的情况一起使用。

这些都可以非常有助于从视觉上支持你所听到的内容,但首先要依 靠你的耳朵。

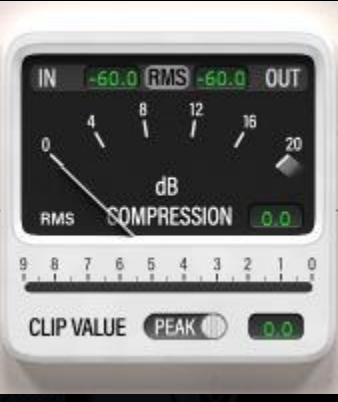

降低值。

dB COMPRESSION 增益削减表主 窗口显示应用于信号的 RMS (均方 根) 增益减弱, 由弹道指针指示。 针的右边是一个显示框,显示针所 显示的数值的数字表示。

Abyss 能够实现远远超过-20dB 的 GR。当这种情况发生时,指针将保 持在 20dB 标记下面的黑暗区域,但显示框将显示一个准确的增益

沿着增益降低窗口的顶部是 RMS/PEAK 表头。当前的计量类型显 示在标题的中间,可以通过点击 RMS 或 PEAK 标签进行切换。 RMS/PEAK 标签两侧的 IN 和 OUT 值显示 LR 的平均峰值或 RMS 值, 由当前计量类型选择决定。L 和 R 通道的离散非平均值显示在 VU 表区域两侧的垂直 LED 表的顶部。

削波值显示了压缩前或压缩后的信号的有效值或峰值,这取决于削 波器在信号路径中的位置。这个位置可以通过顶部的工具栏来配 置。削波值在 PEAK/RMS 开关右侧的显示框和 CLIP VALUE 标签 上方的水平仪中都有体现。

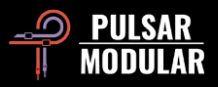

使用 CLIP VALUE 标签旁边的 PEAK/RMS 开关,可以在 PEAK 和 RMS 之间切换计量类型。

点击仪表的背景可以在黑色、黄色和蓝色之间改变仪表的主题。将 此与浅色或深色模式结合起来,根据你的视觉灵感定制 Abyss。

 注意:改变头表类型或剪报器 PEAK/RMS 选项只改变计量选 项,不改变检测器的监听方式。探测器总是基于 RMS。

注意:无论选择何种头表类型,指针和其数字表示都是有效

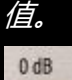

**O** GR LIMIT

50 dB 将最大的增益降低限制在指定的数值内。如果没 有这个设置,压缩器或扩幅器/门将不受限制地应 用由比率和阈值决定的增益降低。有了这个设

置,增益降低将不会超过这个值。

## 当 GR LIMIT 被启用时, 红色 LED 灯亮起。

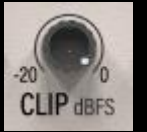

没有信号可以通过。CLIP 旋钮设置了 dBFS(相对于满 刻度的分贝)RMS 值,在这个值上,模拟削波器对信 号进行顶级质量且干净的硬削波处理。与现实世界中

不完美的模拟削波电路一样,过冲有时会在+0.3dB 的公差范围内 随机发生。这只是一个小问题。

虽然削波器在有效值水平上操作,但它毫无保留地削去峰值。由于 计算是在有效值窗口内进行的,所以削波器可以以传统的峰值电平 剪子无法推动的方式推动。因此,它可以提供透明、高能量、栩栩 如生的输出。

提示:如果你需要定义一个不能超过的最大值,但你又渴望使 用这个声音极佳的削波器,你可以通过设置削波器比你的绝对上限 低 0.3dB 来适应模拟过冲的情况。另外,也可以使用限幅器 (LMTR)。

提示:为了最好地设置削波值,确保 GR 窗口中的 RMS/PEAK IN/OUT 表头被设置为 RMS, 因为这种测量类型与 CLIP 操作一 致。

注意:通过使用顶部工具栏上的配置选项,可以将削波程序定 位在信号路径的不同位置。

提示:在我们的务实音频工作坊中,了解如何使用 *CLIP* 来通过调 整旁链信号为动态极强的音源创造均匀的压缩。请访问: *[https://www.youtube.com/watch?v=\\_yC53UrOmD8](https://www.youtube.com/watch?v=_yC53UrOmD8)*

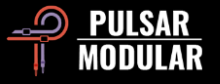

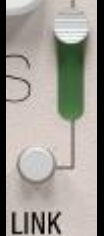

当 LINK 启用时, 压缩是更具左右声道的平均值进行压

# 缩。

通道之间的链接程度由可变链接滑块决定。当设置为 100%链接时,无论左通道或右通道的信号超过阈值,都 会对两个通道施加相同的压缩量。这种完全链接的压缩导致了均匀 的动态变化,并增强了立体声图像的紧密度和稳固度。

当 LINK 按钮关闭或设置为 0%链接时,每个通道都是独立压缩 的,就像使用两个独立的压缩器一样。对每个通道单独进行压缩导 致通道间的动态变化不同,因为压缩器对每个信号的响应是独立 的。可能会让立体声声场变宽。

提示: 当 LINK 解除时或者设置为很低的值的时候,要注意具 有强瞬态的打击声音元素,特别是被左右声道摆放过的动态声音元 素或高度强调的声音元素,因为它们会引发中心图像听感的 "左右 游移"。SIDECHAIN HPF 和 SC EQ 控制可以用来影响和平滑检测 器电路,以帮助改善任何极端的声音变化。此外,当在打开声场和 保持稳固的中心图像之间找到合适的折衷办法时,仔细考虑的增益 降低将有所帮助。

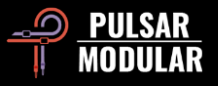

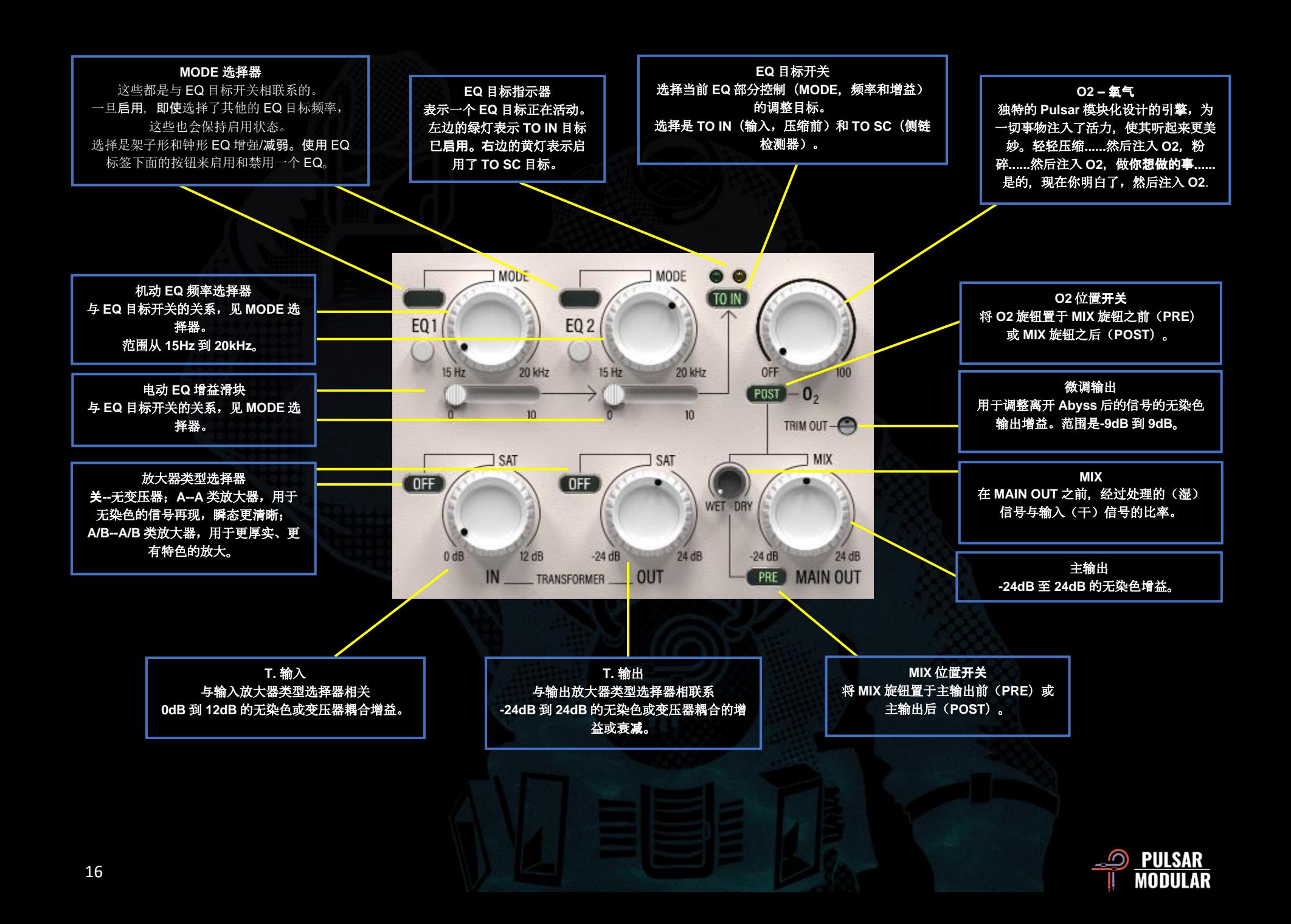

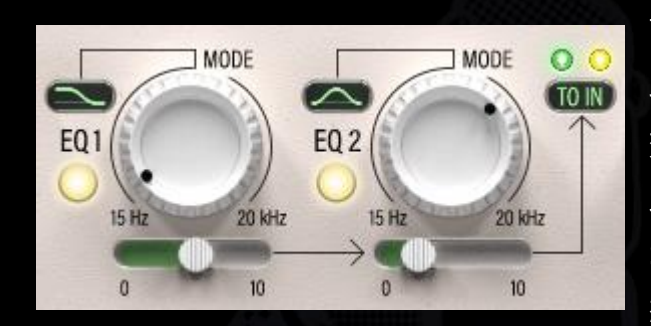

两个多功能 EQ 频 段可以用来同时改 变发送到检测器电 路的信号(TO SC) 和改变在动 态调整前通过处理

链发送的信号(TO IN)。

MODE 选择器可以用来将当前的滤波器设置为架形或钟形增强/削 减。每个 EQ 都可以通过点击 EQ 标签下面的按钮来启用或禁用。

架形滤波器有一个平缓的固定 Q 值。当增强时,钟形滤波器有一 个非常甜美和平滑的对称的固定 Q 值曲线。当削减时,钟形滤波 器具有一个比例 Q 值, 随着信号的进一步衰减而变窄。每个 EQ 都是精心设计的,在调整侧链或输入信号的同时也不会破坏音乐听 感。

EQ 目标开关可以用来选择 TO SC 来显示路由到检测器电路的一对 EQ, 或者 TO IN 来显示通过处理链的一对 EQ。当不可见时, 每 对 EQ 都保持启用状态。

开关上方的灯表示哪一个 EQ 目标是启用的。左边的绿灯表示 TO IN 目标已启用。右边的黄灯表示启用了 TO SC 目标。

注意:请阅读本用户指南的提示、技巧和技术部分,了解使用 这些侧链和输入均衡功能的方法。 提示:学习如何使用侧链 EQ 来控制压缩请来"靠谱音频工作室": *[https://www.youtube.com/watch?v=YDxIwkc\\_KXw](https://www.youtube.com/watch?v=YDxIwkc_KXw)*

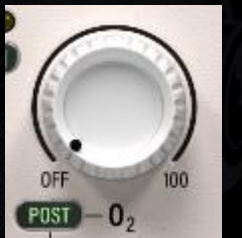

O2 (氧气) 是 Pulsar Modular 的一种标志性 电路算法,它的作用是巧妙地、漂亮地增强任 何通过它的音频信号。

它诞生于试验和实验,违背了传统的设计习 惯,这意味着它与 Abyss 出现之前存在的任何其他硬件电路或软 件算法都不同。随着 O2 的增加, 信号开放脉动的方式, 就像在音 频中引入一口深长而带有空气感的呼吸,它对声音的扩展力仿佛在 突破你扬声器的限制。

O2 的位置是可以通过 O2 标签左边的 PRE/POST 开关来配置的。 当设置为 PRE 时, O2 输出进入 MIX 旋钮, 所以它只适用于湿信 号。当设置为 POST 时, O2 的位置在 MIX 旋钮之后, 所以它影 响到湿/干混合信号。O2 电路的位置总是相对于 MIX 旋钮的位 置。

当鼠标位于此控件上方时,同时按下键盘上的 CTRL+ALT (Windows) 或 CMD+OPTION (Mac) 将临时禁用此控件。

 提示: O2 与 SOUL 设置可以进行有趣的互动。试着先关闭 O2 开始,找到一个适合你当下音轨的 SOUL 设置,然后通过引入

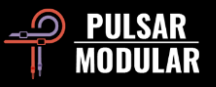

O2 来进一步补全信号的丰富度。一旦你找到一个可以给音源带来 建设性的非线性形状的 SOUL 设置(跨越所有 3 个轴:从前到 后,从边到边,从上到下),你就可以驱动 O2,来丰满你的信号 谐波。

注意: 当 O2 电路被创建时,它被放在 MIX 旋钮之后,因为在 这个位置,使用它会产生同质化的声音。这时每次加载一个新的 Abyss 时的默认设置。要想该设置在每次加载 Abyss 时默认处于 PRE 的位置,请按照以下步骤修改默认预设: 从预设浏览器中选择 "Default", 将开关从 POST 改为 PRE, 然后使用带有红色星号\*的 保存图标保存预设,覆盖原有预设。

了解如何使用 KNEE、PSI、SOUL、T. IN、T. OUT 和 O2 来 强调音频中的"snap"、"smack"或"swoosh"效果,请来"靠 谱音频工作室":

*[https://www.youtube.com/watch?v=YDxIwkc\\_KXw](https://www.youtube.com/watch?v=YDxIwkc_KXw)*

TRIM OUT 微调旋钮提供无染色的输出增益,可以在 TRIM OUT-所有其他处理之后对输出信号进行电平调整。这对于

清晰地提高或降低输出信号以确保等增益分级而无需外部插件非常 有用。这在驱动内部限幅器(LMTR)时尤为有用,它位于 MAIN OUT 之后。

在调整 TRIM IN 或 TRIM OUT 微调罐时,按住 shift 键,以便用 相反的微调钮进行同等补偿。

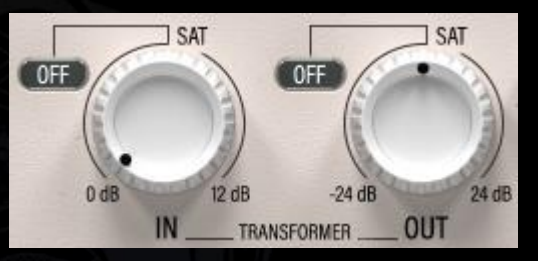

T.IN 和 T.OUT 增益旋钮 提供了清澈无音染数字 型或充满魔力的变压器 耦合放大器,用于调整 动态处理之前和之后的

#### 增益。

 注:为简洁起见,在本文件中,TRANSFORMER IN 和 TRANSFORMER OUT 旋钮通常被称为 T. IN 和 T. OUT。 按住 shift 键, 左键点击放大器类型选择器, 将变压器电路关闭。 左击顺时针/向前循环,而鼠标右击则向后/逆时针循环。

在调整 T.IN 或 T.OUT 旋钮时,按住 shift 键,用左键触发 MAIN OUT 旋钮, 使其以相反的增益进行同等补偿。

放大器类型选择器有以下选项:

- 关闭:增益是干净无染色的,可以与任何高端硬件母带压缩器相 媲美。

- A 类:一个变压器耦合的 A 类放大器,具有干净和准确的模拟信 号的再现。

- A/B 类:一个变压器耦合的 A/B 类放大器,具有不同程度的适应 性模拟失真。

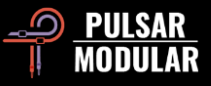

 提示: 选择 OFF 以获得最原始的增益调整,选择 A 类以获得 更清晰的瞬态,选择 A/B 类以获得额外的音染和听感厚度。

注意: T.IN 不会向压缩机推送额外的电平。请阅读本用户指南 中的提示、技巧和技术部分,了解使用 T.IN 和 T.OUT 增益的细节 和方法。

益。

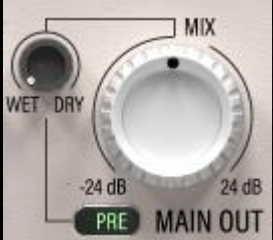

主输出旋钮具有-24dB 至 24dB 的无染色增

WET DRY 旋钮可以根据需求将干信号与经 过处理的湿信号混合在一起。

WET DRY 的位置可以通过 MAIN OUT 标 签左边的 PRE/POST 开关来配置。当设置为 PRE 时, WET DRY 输出进入 MAIN OUT 旋钮,允许对整个处理后的信号进行最后的 音量调整。当设置为 POST 时, 主输出送入 WET DRY 旋钮, 允许 在处理信号的最终电平设定后进行 MIX 调整。

注: 还有一个选项是可以同时拥有 PRE 和 POST 定位的增益控 制。Abyss 有一个主输出增益调节旋钮和一个 T.OUT 增益旋钮。 T.OUT 旋钮只影响处理后的信号,在内部信号链中位于 WET DRY 旋钮之前,而 MAIN OUT 在设置为 PRE 时位于 WET DRY 旋钮之 后,将影响完全组合的信号。

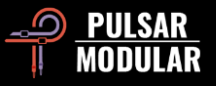

# **技巧、窍门和技术**

# **.:** 什么时候使用 AUTO ATTACK 和 AUTO RELEASE?这取决于你的音频**… :.**

使用 *AUTO ATTACK* 或 *AUTO RELEASE* 可以让 *Abyss* 自动适应输入信号并进行压缩,这在很多情况下都很有用。

把 *AUTO ATTACK* 和 *AUTO RELEASE* 想象成虚拟的驾驶员。它们不断地自动调整船舵,使船与周围的深海融为一体,对每一个水流、每一个脉冲、每一 个潮汐作出反应,与深海保持精密协调的统一。

如果 *AUTO ATTACK* 被启用,*AUTO RELEASE* 被解除,*Abyss* 会深入挖掘瞬态衰减,在信号的 *ATTACK* 和 *SUSTAIN* 部分之间创造分离,从而增加清晰 度。

如果 *AUTO ATTACK* 和 *AUTO RELEASE* 同时被启用,*Abyss* 会随着信号源自然地工作和呼吸,同时能够保持信号非常稳定,并相对于其他元素恰到好处 (取决于比率和阈值设置)。试着用 *MOD* 来获得非常深入、纯净、自然的控制。*[KE*]

**.:** 如何使用内部侧链 EQ 细致有效地处理不均衡的信号? **:.**

当你想压缩一个包含多个处于不均匀水平的乐器的音轨时,侧链 EQ(TO SC)可以发挥关键作用。

例如,在一个完整的鼓组混音音轨上,你可能希望压缩底鼓比军鼓更多,但是你的军鼓可能更响,所以降低阈值来达到你希望的底鼓可能会过度影响军 鼓。使用侧链 EQ,在内部侧链中推高底鼓的电平,使阈值更均匀地达到,甚至在底鼓上比在军鼓上更强调。这样,你的压缩器现在就会作用于你的底鼓, 并将其压缩到混音的深处,而不会因为军鼓的电平而受到影响。

为了更好地控制不均匀信号的压缩作用,可以把削波器放在内部侧链 (CLPS/C) 之前,在它们进入压缩环节之前把信号峰值打下来。[ZS]

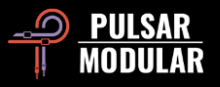

# **.:** 瞬间识别你当前压缩器的用途 **:.**

亮度/暗度模式和 VU 表的背景可以在每个被加载 Abyss 实例中分别自定义,甚至可以保存为预设的一部分。当你工程中加载了多个 Abyss 时,这就变得 特别有帮助了!大的蓝色 GUI 和黄色的主控表使它一目了然,小的蓝色 GUI 和黑色的 VU 用于鼓,蓝色的 VU 用于低音,白色的皮肤和蓝色的 VU 用于人 声等。[LA]

**.:** 输入和输出的来龙去脉(其实就是变压器)**:.**

如果你想让你的信号有更多的存在感,就推 T.IN。虽然这样想很诱人,但这并不是 "推 "进压缩器,而是增加了压缩器工作的信号中谐波内容的广度。如果 你想得到额外的信号被推入压缩器电路的感觉,只需降低阈值即可得到同样的效果。

如果你正在寻找推送的变压器所带来的 "栩栩如生 "的感觉,就加大 T. OUT。这可以提高音量和谐波含量,直接作用于压缩后的信号。

使用 TRANSFORMER 放大器类型选择器来选择不同的染色。可以简单理解为 OFF 是干净无音染的,A 型是更多的瞬态,A/B 型是更丰富的。

请尽情通过实验去找 T.IN 和 T.OUT 以及 MAIN OUT *之间的平衡,在你的目标* RMS 范围内找到你所寻找的声音。例如,在一个场景中,你正在积极地压 缩到 *10dB* 左右的 *GR*。如果你想听到更多的 *"*栩栩如生 *"*的声音,增加 *T.OUT*,减少 *T.IN*。如果你想在瞬态中听到更多的爽快感,提高 *T.IN*,降低 *T.OUT* 或使用 *CLPOUT*。如果你想同时得到爽快感和 *"*栩栩如生 *"*的感觉,就增加 *T. IN* 和 *T. OUT*,同时降低 *MAIN OUT* 或使用 *CLPOUT*。我们有两种类型*......* 乡村和西部风格全都要。

不够满足的话(说白了就是想要更多的有效值电平), 将削波器设置在主输出(CLPOUT)之前, 并对信号拼行削波和/或将整个信号推入 brickwall 限幅 器。[ZS]

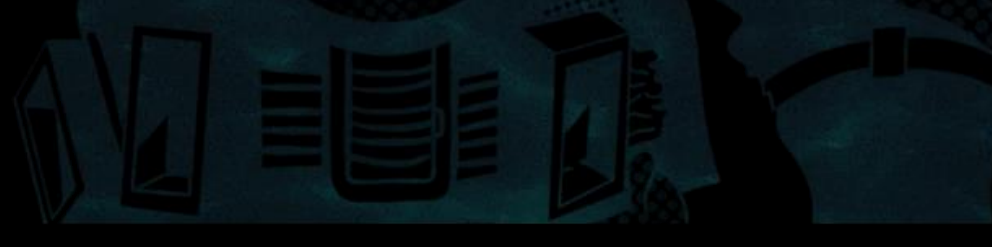

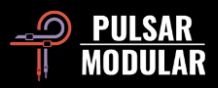

**.:** 别用力过猛老铁!**:.**

Abyss 里充满了那种酸爽、丝滑的梦幻魔力,但它也能轻易变得清新自然,又不用担心像听起来像死板乏味的数字味儿。试试这个,看看效果如何,适不 适合你...

启动 MOD 电路,降低本底噪声,但引入额外的谐波(以后来回翻转,看看你最喜欢什么)。调整 PSI 到 0 到 2 之间(大约)。要非常注意 PSI 的作用, 因为它的每一个刻度都会改变攻击和释放特性。

减少 SOUL 滑块来剥去模拟硬件电路的不确定性。

使用 MAIN OUT 调整你的补偿增益,以获得干净的增益。

在把阈值和 PSI 调到你大致想要的位置后,可以考虑使用 EQ 目标开关设置为 TO IN,稍微推动你想要更多一点密度的区域,或者如果你想微调压缩器被 触发的方式,把目标切换到 TO SC,推动能平衡检测器的频率,使其达到你想要的反应方式。

像这样使用的所有上述操作都能最大限度地减少过量的染色(但这并不意味着缺乏特征--特征仍然存在,而且是很多)。

也可以用 O2 试试,虽然这样操作声音也并不是没有染色,但这样更有灵活性,当想保持原始信号感觉时,效果非常好。[KE]。

**.:** 海洋中的运动和密度的倾向性 **:.**

忍上足量的 GR 增益削减,加上超快的 ATTACK(如 3 毫秒),RELEASE 和低比率(我是说顶多 1.5:1),这几乎可以在任何情况下作为一个奇妙的密集 器和运动增强器。这在混音和母带处理方面都有同样的效果。

当你偶然搓出了一套秒天秒地的隐藏大招(我是说有趣的参数),请尝试大幅度降低 PSI,同时软化拐点并带入一些 O2: 享受神奇的效果的同时不要止步 于此!解锁左右通道,使用一些单极 HPF SC,设置 SOUL 和 Clipper,让它起飞!

不用谢我~ *;) [NH]·*

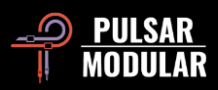

**.:** 用 EQ 来实现混音的平衡、密度层次、频率的雕塑、当然还有财富、名声、伟大的航路… **:.**

试试这些简单直观的侧链和输入信号均衡技术,以提高你的动态控制能力(并且看起来不错)。你会发现,你所需要的所有特性和塑造能力都在 Abyss 中。

为了获得非常平滑和平衡的检测器响应和压缩,可以使用内部侧链滤波器对检测器讲行微调。首先,通过点击 S/C HPF 旋钮右边的 LISTEN 按钮,打开侧 链监听功能。你现在听到的是检测器电路听到的东西。将 EQ 目标开关设置为 TO SC。启用一个 EQ,将模式选择器设置为钟形增强选项,增加你想用力触 发探测器的频率。启用另一个 EQ,选择钟形衰减选项,移动滑块,拉低你想让检测器更柔和的频率。根据需要进行混合和匹配。使用一个,使用两个,把 两个都设置为增强,把两个都设置为衰减。无论需要什么。请记住,它不需要听起来很好,它需要听起来平衡和均匀。首先要相信你的耳朵,但你也可以 盯着指针,看看探测器的反应如何。完成后不要忘了解除 LISTEN 按钮!

要增加或减少特定频率的密度,将 EQ 目标开关设置为 TO IN,这样你就可以在压缩前对输入信号进行处理。想象一下这样的情景:你有一个元素有点浑 浊,需要更多的能量和存在感(想想电吉他、主唱或伴唱、键盘等等)。使用模式选择器将 EQ1 设置为钟形衰减,EQ2 设置为钟形增强。把衰减频率设置 在 250Hz 到 500Hz 的范围内,把增强频率设置在 1kHz 到 5kHz 的范围内(取决于发现什么是需要修正的,什么是对你的具体乐器有利的)。根据你的 喜好增高每个推子。听一听衰减是如何清理信号的,而增强是如何增加存在感和能量的。决定最佳频率的一个简单方法是大幅度地过度增强或衰减,听一 听乐器在哪里以最毫不费力但过度夸张的方式融入混音,然后减弱强度,直到你只剩下干净、饱满、存在感和谄媚的声音。这只是一个开始。顺便说一 下,你可以对那些单薄和/或刺耳的乐器采取完全相反的做法。

侧链 EQ 可以用来在元素周围形成一个隔离层,让它们更加突出,或者让它们得到非常精细的控制。例如,你可以通过把它切入到 SC 中来增强某些东西。 对于一个更圆润、更有冲击力的底鼓+贝斯的融合,可以尝试将 100HZ 切入 SC,让压缩隔离层围绕它。再比如,如果你想动态地处理那些讨厌的频率冲 突或丢失的频率(2-4kHz), 就把它们推到侧链中, 这样压缩器就会变得对它们高度敏感。你可以在同一场合用两个频段来做这两个技巧。

*还要注意的是,由于钟形 EQ 增强有一个宽的对称的固定 Q 值曲线,而钟形衰减有一个较窄的正比 Q 值,把它们放在同一频率点上会产生一个雕塑效果,* 在同一中心点上,宽的增益与窄的削减相得益彰。别忘了把这个技巧结合到上述的不同操作中! [KE, MR, SDC]

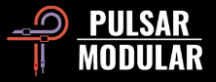

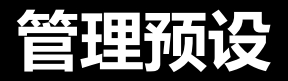

# 基**础**

如果在安装过程中选择了安装预设的选项,更新将覆盖原始预设,但自定义命名的预设将保持不动。请确保使用保存为选项(在预设浏览器 的右边)以不同的名称保存你自己的预设,或者,确保在更新软件时不选择预设安装选项。

# **备份预设**

预设可以使用你的操作系统文件管理器进行备份和恢复。只需将单个预设文件或整个预设文件夹复制/粘贴到你选择的备份位置。预设文件夹 可以在以下位置找到:

### **对于 WINDOWS**

'C:\Users\Public\Documents\Pulsar Modular\P11 Abyss\Presets'

## **对于 MAC OS X**

'/Users/Shared/Pulsar Modular/P11 Abyss/Presets'

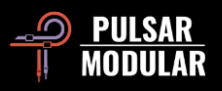

**一般情况**

# 微**调**模式

按住修改键(在 macOS 中: "control、option 或 command", 在 Windows 中: CTRL), 同时左击来调整旋钮或滑块。或者, 在调整旋 钮或滑块时按右键,不需要修改器键。

## 卸**载 P11 Abyss**

#### **WINDOWS 环境**

- 在 'C:\Program Files\Common Files\VST3'目录下, 找到 'P11 Abyss.vst3'文件并删除。
- 在 'C:\Users\Public\Documents\Pulsar Modular'目录下,找到 'P11 Abyss'文件并删除. 这个文件夹包含用户指南和预置。如果 "Pulsar Modular "下没有其他文件夹存在,也可以删除这个文件夹。

## **MAC OS X 环境**

- 在 '/Library/Audio/Plug-Ins/Components'中,找到 'P11 Abyss.component'文件并删除它。
- 在 '/Library/Audio/Plug-Ins/VST3' 中, 找到 'P11 Abyss.vst3' 文件并删除它。
- 在 '/Users/Shared/Pulsar Modular'中, 找到 'P11 Abyss'文件夹并删除它。这个文件夹包含用户指南和预置。如果'Pulsar Modular'下没有其他文件夹,也可以将其删除。

# **限制条款**

用户不得对 PULSAR NOVATION LTD 的音频插件进行逆向工程、反汇编、重新采样、创建脉冲响应曲线或重新录制、反编译、修改、全部 或部分改变,以便出租、租赁、分发、重新包装(无论是否为了盈利)。

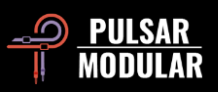

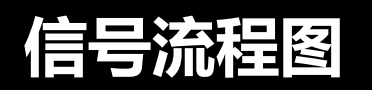

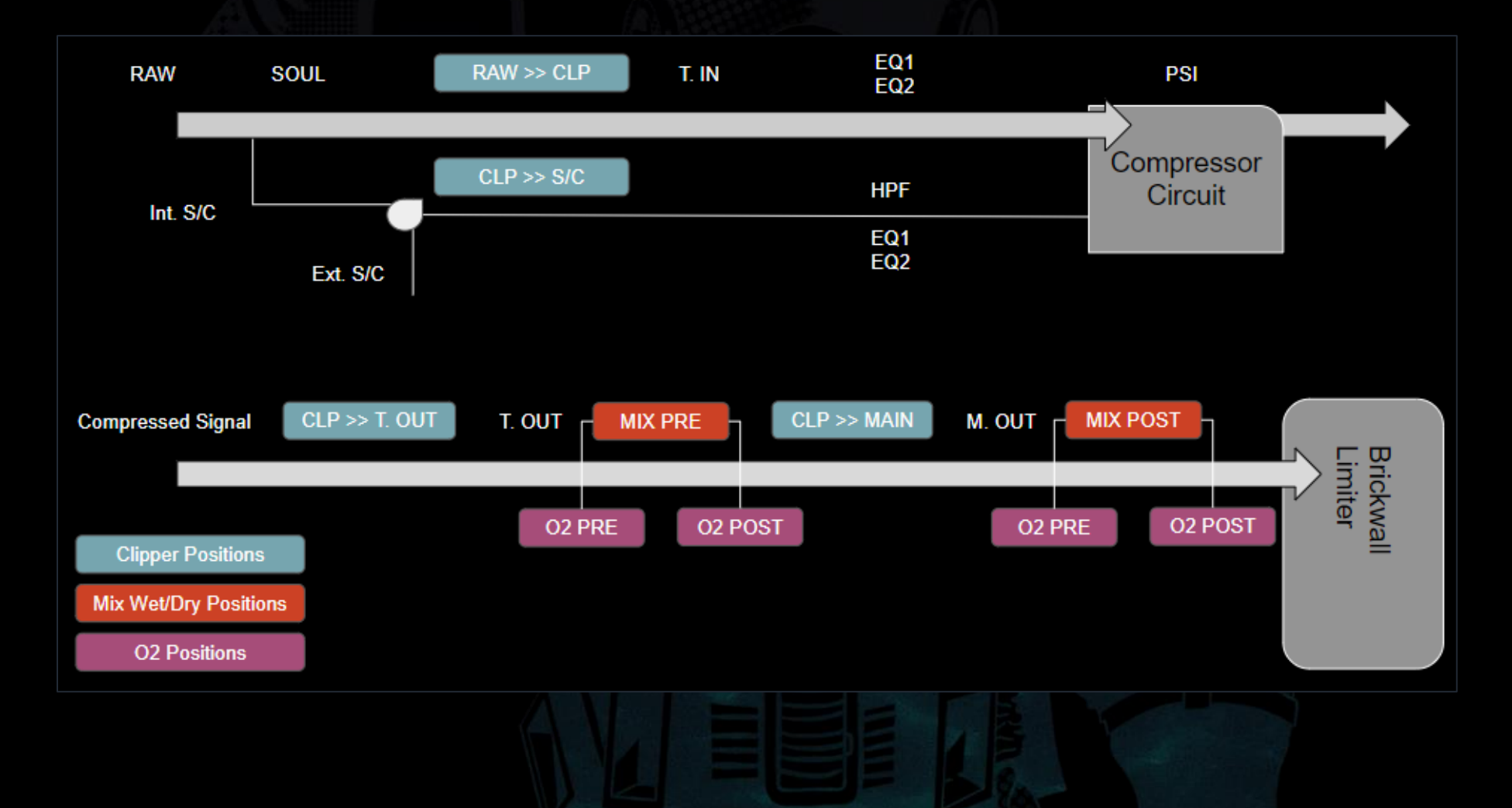

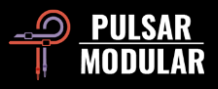

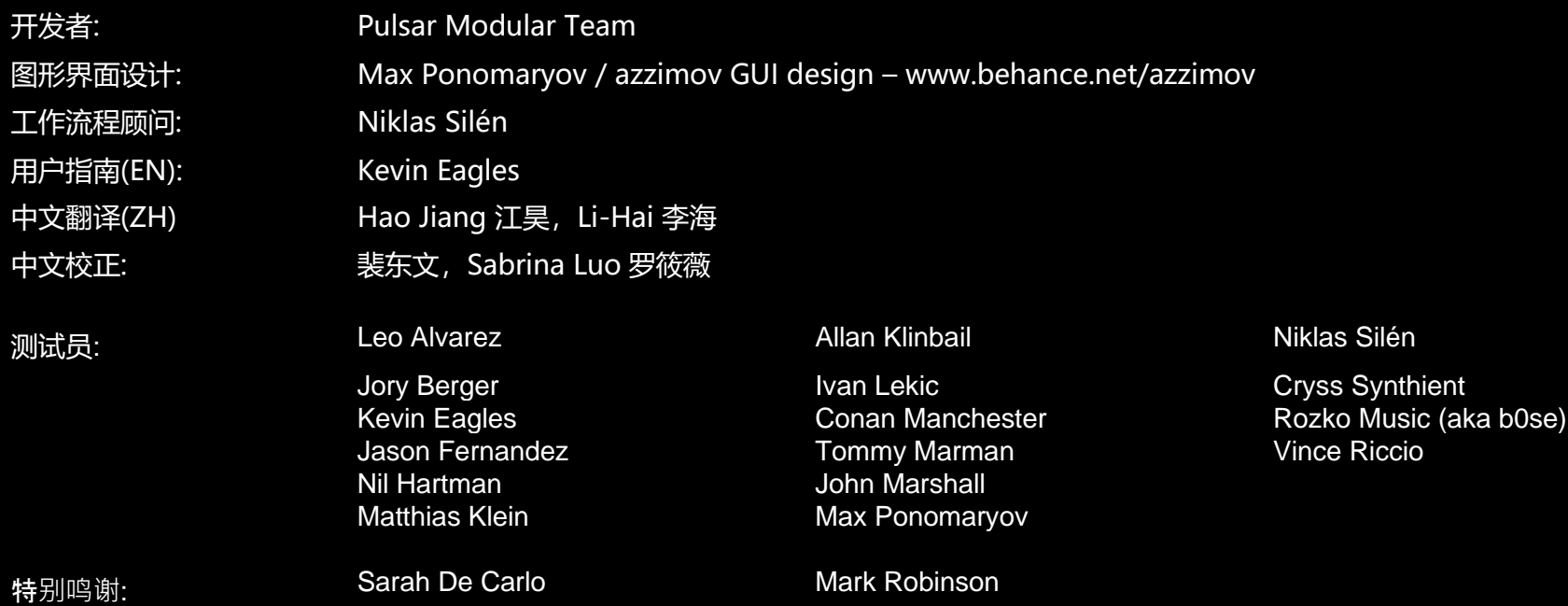

请将本用户指南中的任何错误或遗漏报告给 [psupport@pulsarmodular.com](mailto:psupport@pulsarmodular.com) 和 [lihaiair@gmail.com](mailto:lihaiair@gmail.com)

要打印本指南,我们建议使用免费的 pdf 色彩反转服务, 如 https://invert-pdf.club

Copyright 2023, Pulsar Novation Ltd. 版权所有。 P/N: 23322, Rev. 20.0 Pulsar Modular 是 Pulsar Novation Ltd.的注册商标。 P11 Abyss 是 Pulsar Novation Ltd.拥有的一个插件名称。 AAX 和 Pro Tools 是 Avid Technology 的商标。名称和标志的使用是经过许可的。 Audio Units 是 Apple, Inc.的商标。 VST 是 Steinberg Media Technologies GmbH 的商标。 此处包含的所有其他商标是其各自所有者的财产。

Pulsar Novation Ltd. Demircikara District, 1419 Street, Ocean City Block B, Floor 4 Muratpaşa, ANTALYA 07100 +90-530-111-4907

www.pulsarmodular.com

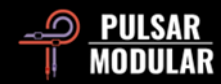